# **Mettre à jour les localités du réseau**

Publié: 2024-01-11

Vous pouvez ajouter plusieurs blocs CIDR et adresses IP à une seule localité du réseau, et vous pouvez configurer un nom pour cette localité. Le dépôt GitHub d'ExtraHop contient des scripts Python qui vous aident à consolider et à renommer automatiquement les localités.

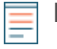

**Note:** Si vous avez créé des localisations réseau dans un microprogramme antérieur à la version 9.0, dans lesquelles vous ne pouviez spécifier qu'un seul bloc CIDR ou adresse IP pour une localité du réseau, vous souhaiterez peut-être consolider et renommer les localisations réseau afin de faciliter la recherche et le filtrage par localité.

Le retrieve\_network\_localities.py Le script récupère toutes les informations de localisation du réseau à partir d'une sonde ou d'une console spécifiée et enregistre les informations dans un fichier CSV. Vous pouvez modifier le fichier CSV pour [spécifiez les localités que vous souhaitez consolider](#page-0-0) et [spécifier de nouveaux noms pour les localités existantes](#page-0-1). Le create network localities. py Le script lit ensuite le fichier CSV mis à jour pour remplacer les localités existantes sur une sonde ou une console spécifiée.

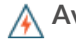

A Avertissement: eate\_network\_localities.py Le script supprime toutes les localisations du réseau sur la sonde ou la console cible avant de créer les nouvelles entrées spécifiées dans le fichier CSV.

#### <span id="page-0-0"></span>**Consolidation des localités du réseau**

Dans le fichier CSV, vous pouvez spécifier les localités que vous souhaitez consolider en attribuant la même description à plusieurs localités. Lorsque le create\_network\_localities.py Un script consolide les localités, il attribue le nom de la première localité du groupe à la nouvelle localité. Supposons, par exemple, que le fichier CSV contienne les entrées suivantes :

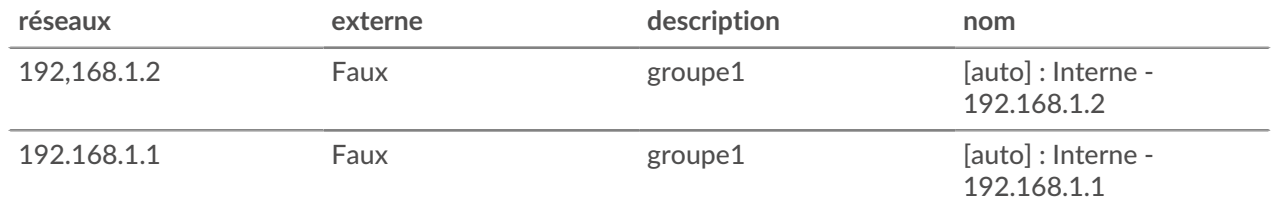

Exécution du create\_network\_localities.py le script crée la localité réseau suivante sur la sonde ou la console cible :

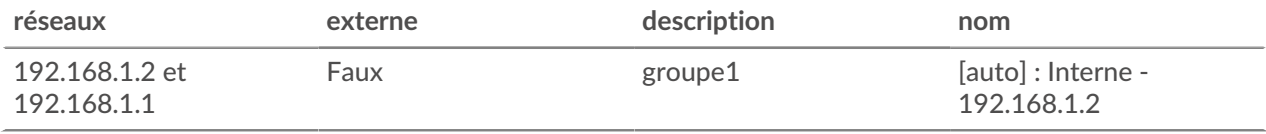

Pour consolider les localités du réseau avec la même description dans le fichier CSV que celle décrite dans cette rubrique, vous devez spécifier le --group description option lorsque vous exécutez le create\_network\_localities.py script.

#### <span id="page-0-1"></span>**Modification du nom des localités du réseau**

Dans le fichier CSV, vous pouvez définir des noms descriptifs pour les localités. Le système ExtraHop génère automatiquement des noms pour les localités du réseau s'ils ne sont pas spécifiés par un utilisateur.

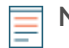

**Note:** Si vous exécutez le retrieve\_network\_localities.py script sur une sonde ou une console exécutant la version 8.9 ou antérieure du microprogramme, le script génère automatiquement des noms pour chaque localité et les ajoute au fichier CSV. Vous pouvez modifier ces noms pour qu'ils soient plus descriptifs en modifiant les noms dans le fichier CSV avant d'exécuter create\_network\_localities.py script.

Le script et le système ExtraHop génèrent des noms selon le format suivant :

```
[auto]: EXTERNALITY - NETWORK
```
Dans le texte ci-dessus, l'EXTERNALITÉ est remplacée par « Externe » ou « Interne », et le RÉSEAU est remplacé par l'adresse IP ou le bloc CIDR du réseau. Par exemple, le nom suivant est attribué à une localité réseau pour le bloc CIDR 192.168.1.0/24 :

```
[auto]: Internal - 192.168.1.0/24
```
### **Récupérez et exécutez les scripts Python**

- **Note:** Le create\_network\_localities.py Le script supprime toutes les localisations réseau de la sonde ou de la console cible avant de créer les nouvelles entrées spécifiées dans le fichier CSV.
- 1. Accédez au [Exemples de code ExtraHop GitHub](https://github.com/ExtraHop/code-examples/tree/main/update_network_localities) Let référentiel et téléchargez le contenu du update\_network\_localities répertoire sur votre machine locale.
- 2. Exécutez le retrieve\_network\_localities.py script.
	- Pour les capteurs et les machines virtuelles ECA, exécutez la commande suivante :

python3 retrieve\_network\_localities.py HOST --apikey API\_KEY

Remplacez les variables suivantes de la commande par des informations provenant de votre système ExtraHop :

- **HÔTE:** L'adresse IP ou le nom d'hôte de la sonde ou de la console.
- **CLÉ\_API:** La clé API.
- Pour Reveal (x) 360, exécutez la commande suivante :

python3 retrieve\_network\_localities.py HOST --id ID --secret SECRET

Remplacez les variables suivantes de la commande par des informations provenant de votre système ExtraHop :

• **HÔTE:** Le nom d'hôte de l'API Reveal (x) 360. Ce nom d'hôte est affiché sur la page d'accès à l'API Reveal (x) 360 sous API Endpoint. Le nom d'hôte n'inclut pas le /oauth2/token.

- **IDENTIFIANT:** L'ID des informations d'identification de l'API REST Reveal (x) 360.
- **SECRET:** Le secret des informations d'identification de l'API REST Reveal (x) 360.

Le script enregistre les informations de localisation du réseau dans localities.csv fichier dans le répertoire en cours. Une fois le fichier enregistré, une sortie similaire au texte suivant s' affiche :

Successfully downloaded network localities.

- 3. Mettez à jour le fichier CSV pour spécifier les modifications à apporter aux localités du réseau. Pour plus d'informations, voir [Consolidation des localités du réseau](#page-0-0) et [Modification du nom des](#page-0-1) [localités du réseau.](#page-0-1)
- 4. Exécutez le create\_network\_localities.py script.

## \**e* ExtraHop

• Pour les capteurs et les machines virtuelles ECA, exécutez la commande suivante :

python3 create\_network\_localities.py HOST --apikey API\_KEY --group description

Remplacez les variables suivantes de la commande par des informations provenant de votre système ExtraHop :

- **HÔTE:** L'adresse IP ou le nom d'hôte de la sonde ou de la console.
- **CLÉ\_API:** La clé API.
- Pour Reveal (x) 360, exécutez la commande suivante :

```
python3 retrieve_network_localities.py HOST --id ID --secret SECRET --
group description
```
Remplacez les variables suivantes de la commande par des informations provenant de votre système ExtraHop :

• **HÔTE:** Le nom d'hôte de l'API Reveal (x) 360. Ce nom d'hôte est affiché sur la page d'accès à l'API Reveal (x) 360 sous API Endpoint. Le nom d'hôte n'inclut pas le /oauth2/token.

- **IDENTIFIANT:** L'ID des informations d'identification de l'API REST Reveal (x) 360.
- **SECRET:** Le secret des informations d'identification de l'API REST Reveal (x) 360.

Le script ajoute chaque entrée à la sonde ou à la console. Après l' ajout de chaque entrée, une sortie similaire au texte suivant s' affiche :

Successfully uploaded entry [auto]: Internal - 192.168.1.0/24